## SHINNA SC-905GII · SC-905G GB  $\forall r$ -7' TC-1  $\frac{1}{2}$  $(640CH \cdot 800CH)$

 $HOLD \vert + \vert M \vert = \vert \zeta h \bar{\zeta} \bar{\zeta} \zeta h \bar{\zeta} \bar{\zeta} + \bar{\zeta} \bar{\zeta} \bar{\zeta}$  $HOLD$  + 1 | =表示の左が | 1 | ノーマルバンド 2 | =表示の左が | 2 ダウンバンド HOLD  $+$  $HOLD$  $+$ 3 | =表示の左が | 3 ダブルダウンバンド 4 | =表示の左が | 4 トリプルダウンバンド  $HOLD$  $+$  $HOLD$  | + 5 | =表示の2番目が 5 ATIS信号カット 6 = 表示の3番目が 6 スペシャルサーチ  $HOLD$  + 7 = 表示の4番目が 7 空きチャンネル探し  $HOLD$  $+$  $8$  =  $751$   $\sim$   $+5$   $\sim$   $(GII \cdot GBOBOOOD3)$ HOLD  $+$  $HOLD$  | + 9 | =動作音 大 0 | =動作音 小 (2度目で消音) HOLD  $+$ HOLD  $+$ C | =ハイスピードスキャン  $MON$  =  $D - ZC - YZ + YY$  $HOLD$  $+$ CQ | =表示の右が 1 | ハーフモード (1/2CHアップ) HOLD  $+$  $HOLD$  $+$ M | =表示の右が 消えるハーフモード解除 HOLD  $+$ HOLD = 群番号の吸い取り \_ 完全ノーマル (メモ REMOTE | 又は | CALL HOLD  $+$ リー0が消される) HOLD | のキー入力の持ち時間を | REMOTE | により短縮出来ます。

## ☆☆☆ サンスイ TX-99の機能キー ☆☆☆

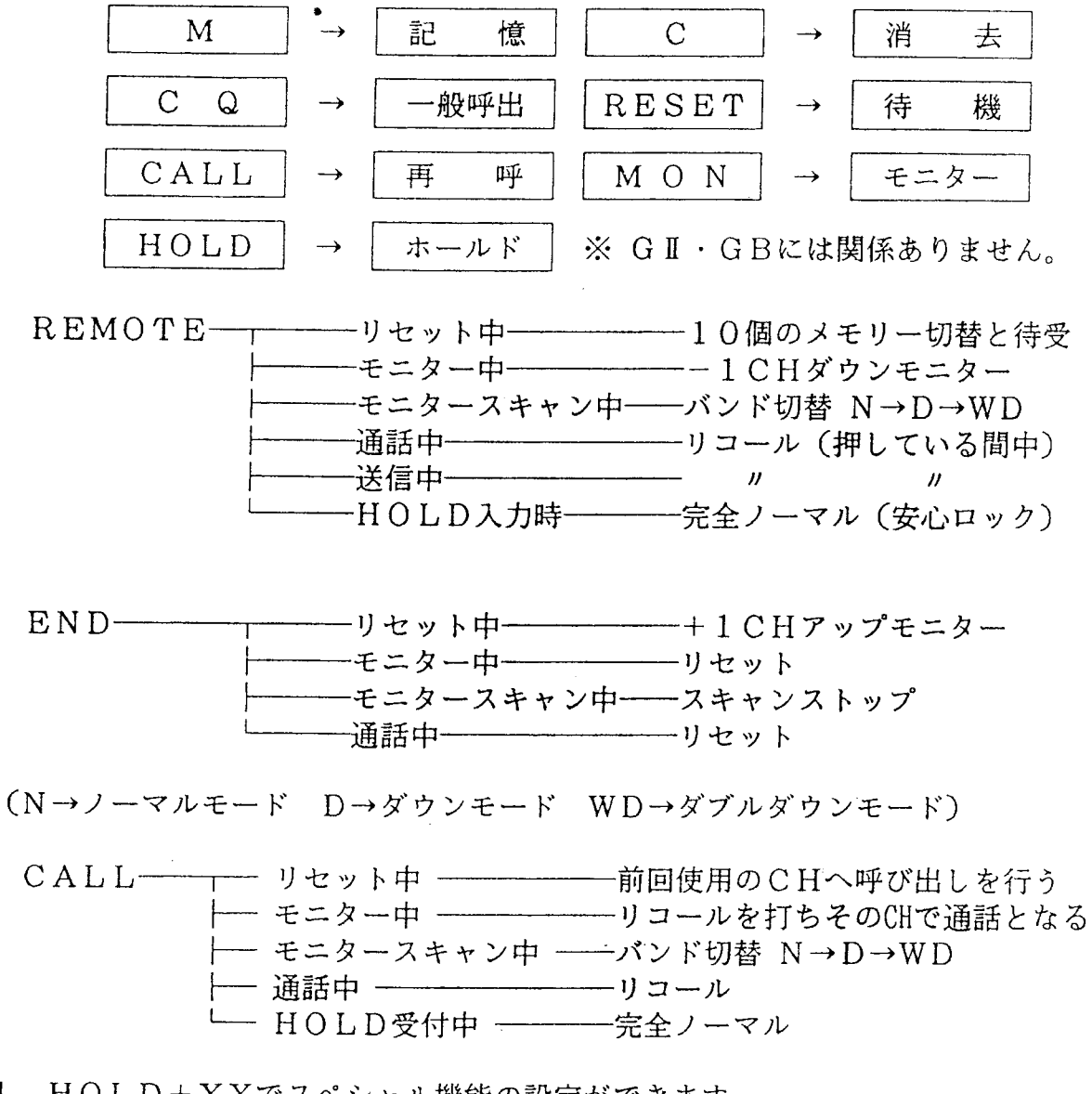

1. HOLD+XXでスペシャル機能の設定ができます。 リセット状態でも、モニター状態でも、通話中でも、設定、解除が出来ます。

2. HOLD+MRで、スペシャルモードになります。以下の機能がセットされます。 A. 相手のATIS信号を受信すると、群番号を自動的に表示します。

- B. 送信及び受信の時の5分タイマーはなくなります。したがって5分経っても リセットしません。
- C. "00000" でも、リコール出来ます。
- D. リコールは、通話状態中、送信中でも、受信中でも、マイクのREMOTE スイッチを押している間、連続して呼び出しをします。
- E. リセット、又はモニター中、マイクのEND REMOTEでチャンネルの アップ、ダウンが出来ます。 ENDは、リセット、モニターを繰り返しながらアップします。 REMOTEは、MON中1CHずつダウンします。
- F. モニター状態から、マイクのPTTを押す事により、通信可能です。 また、以降は、通話状熊となります。
- G. 特殊群番号が設定できます。群番号を打ち込むとき、C につづく C の キーは、表示されない数字となります。GIの特殊群番号と共通です。

「例」

\n
$$
\begin{array}{r}\n C \\
\hline\n \end{array}
$$
\n + CCCCCC\n + 1211\n + 12121\n

\n\n $\begin{array}{r}\n \hline\n \end{array}$ \n \* \* \n \* \* \n \* \* \n \* \* \n

H. メモリーした群番号を表示し、使用するには、リセット中に、マイクの REMOTEによりできます。また、モニター中、通話中には、キー操作に より行います。

「例」

$$
\boxed{M} + 2
$$
メモリー2に記値された群番号を表示する。  
1044 月日の半信群来号いたス 1月へ8月年も受けが出本すす

以後、自局の送信群番号になる。1局~8局待ち受けが出来ます。 群番号を記憶し、メモリー1からメモリー8に待ち受けしたい群番号を 記憶し、メモリー8を表示させます。また、メモリー4を表示させれば、 メモリー1~4の待ち受けになります。同時に、自分の好きな数だけ、 待ち受け数を設定できます。

- J. 呼び出し、リコールを行っている全ての局を待ち受け出来ます。 メモリー9を表示させればセットされます。また、メモリー0を表示させる と、待ち受けなしとなります。
- K. キー入力により、チャンネルを設定できます。
- [例]

 $C$ |+|5|+|0|+|MON| =50CHに移り、受信します。 L. CQを押すことにより、チャンネルを表示できます。リセット中は前回使用 したチャンネルを表示します。左端の数字は、現在のバンドを示しています。

3. HOLD+1~4は、通話するバンドを決めます。キー入力すると、表示の 左端の数字がセットした状態を表します。チャンネル表示中も、表示します。

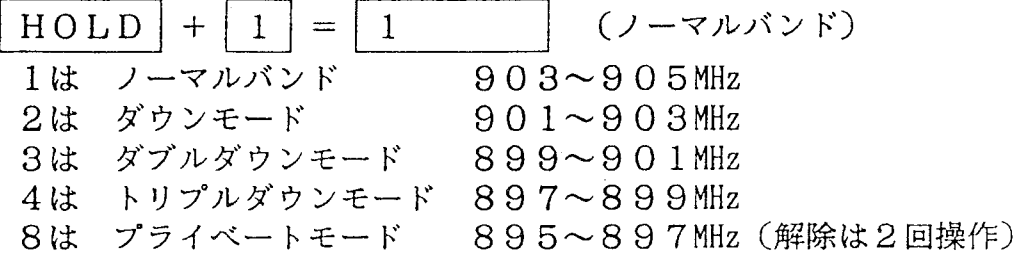

4. HOLD+5はPTTを握ったとき、離したとき、1分に1回のATIS信号を 止める機能です。1回目でセット、もう1回で解除です。セットしてもリコール は出来ます。

 $HOLD | + | 5 | = | 1 5$ |セット  $\mathbf{1}$ 解 除

5. HOLD+6は、モニターサーチの時、自分の群番号と相手の群番号が合って いるかを見ながらスキャンします。1局~8局待ちのまま出来ますのでグループ 探しに便利です。 1回目でセットもう1回で解除です。3桁目に"6"と表示します。

 $HOLD | + | 6 | = | 1 6$ |セット 解 除

- 注意 群番号が一致しますと、自動的にその群番号に切り替わりますので、待ち 受け数が変わります。もう一度サーチするときは、メモリーの待ち受け数を セットしてください。
- 6. HOLD+7は、空きチャンネルをサーチして探す機能です。セットして モニタースキャンさせると空いているチャンネルで止まります。 1回目でセットもう1回で解除です。4桁目に"7"と表示します。

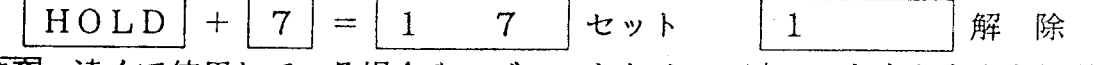

- 注意 遠くで使用している場合や、ブレークタイムの時に、たまたま止まる場合が あります。一旦、止まった場合、MONキーで再度スタートします。
- 7. HOLD+5~7は、全部セットしておくこともできます。又、必要なものだけ でも構いません。例として、HOLD+6と、HOLD+7をセットし 待ち受けなしにしてスキャンをさせると、空きチャンネルで長くストップする ので、空きチャンネル探しに非常に便利です。
- 8. HOLD+HOLDは、相手の群番号を自分のメモリーに記憶する機能です。 いちいち群番号を相手の群番号に打ち替える必要はありません。コピーしたい 群番号が表示したとき操作します。

HOLD | + | HOLD | (群番表示に戻ると) |相手の群番 |

- 注意 相手の群番は、使用中のメモリーにコピーされますので、そのメモリーを消し たくない場合は、消してもよいメモリーに切り替えてから、操作してください。 キーボードから打ち込めない特殊な群番号でもコピーできます。
- 9. HOLD+CQで、ハーフチャンネルとなります。表示の右端が1となります。 通常のチャンネルより1/2CHアップします。HOLD+Mで戻ります。表示の 右端が消えます。

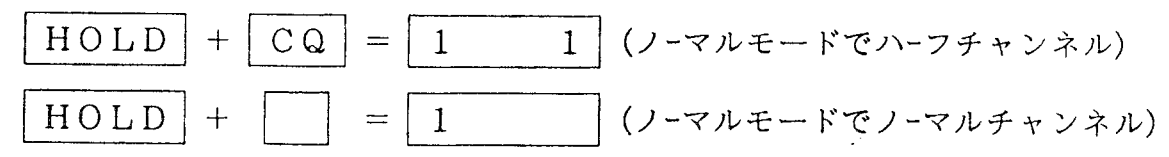

10. 送受信できる。トータルチャンネル数は、  $80 \times 2 \times 4 - 8 = 632$  CH ハーフ イ → → 制御CH モード数

- 11. HOLD+Cでモニタースキャンのスピードが早くなります。また、キー 入力の待ち時間も短くなります。HOLD+MONで戻ります。 表示には変化がありませんが、キー受付の動作音が短くなりますので、それに より設定してください。
- 12. HOLD+0で、動作音が小さくなります。もう一度で、動作音が消えます。 HOLD+9で、戻ります。表示には変化がありませんので、音により設定し てください。
- 13. HOLDを1回押すことにより、設定状態が確認できます。

35671 ハーフキード | | | L 空きチャンネルサーチ | | L スペシャルサーチ (群番探し) L ATIS 送信しない (カット) └ Wダウンモード (899∼901MHz)

14. 送信中は、自局の群番号を表示します。

「例」

15. 送信から受信に切り替わった直後は、現在使用中のメモリーNo. を表示します。

- 16. リセットからPTTにより呼出をした直後は、チャンネルを表示します。
- 17. リセット中は、呼出、リコールを行っている群番号を表示します。なお、この 状態でも群番コピーが出来ますので、例えば、何度もリコールしている局が いて(群番を見ているとわかる)どんな局長、クラブなのか受信したい時には HOLD+HOLDで群番を吸い取り、呼出を受け付けます。
- 18. カートリッジROM(免許番号ROM)が装着されていない場合、ノーマル時 には送信できません。免許証は必ず申請してからご使用ください。
- 19. HOLD+REMOTEで、完全ノーマルとなります。この時、メモリーOは 消去されます。再度スペシャルにするには、メモリーOへあなたの暗証番号を 入力してください。暗証番号が分かりませんと、スペシャルになりません。
- 20. HOLDキー入力の際、キー入力を待っている時間は、RESETにより短縮 できます。